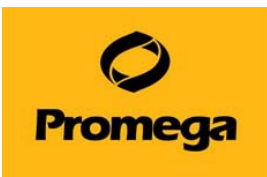

## GloMax® Discover/Explorer System バージョンの確認方法

(カタログ番号 GM3000, GM3500, GM3510)

1. ホーム画面より、"SETTINGS"を選択する。

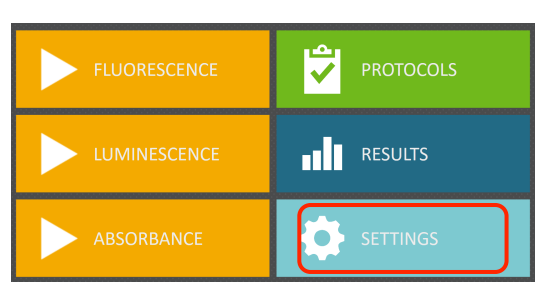

2. 次に、"INSTRUMENT INFO"を選択する。

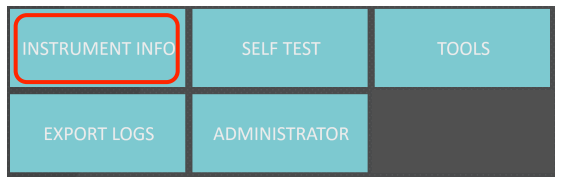

3. "Software Version"を確認する。

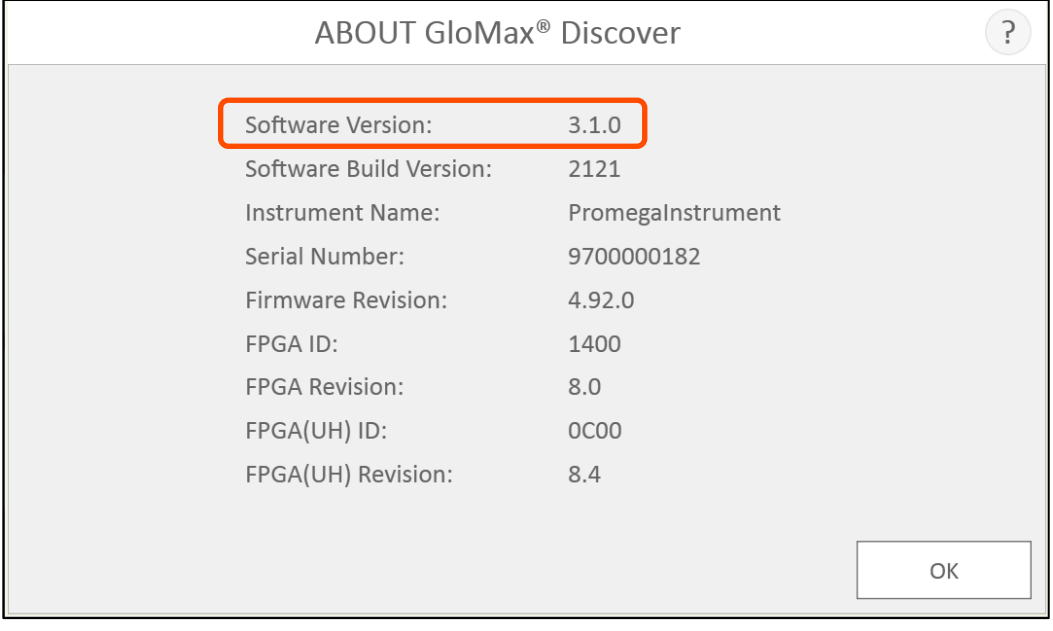